## **COMPUTER USERS OF ERIE**

CELEBRATING 37 YEARS SERVING NW PENNSYLVANIA First Programed in 1982

### CUE Newsletter - September 2020 (Volume 37 Number 9)

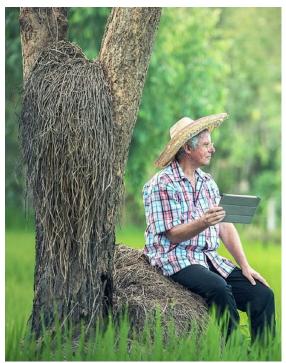

### September CUE Meeting

The next CUE members' meeting is on Thursday September 17<sup>th</sup> at 7:00 PM, by a Zoom link that will be sent to you by email. Bill James, from the Oklahoma City Computer Club, will give a demo on Windows 10.

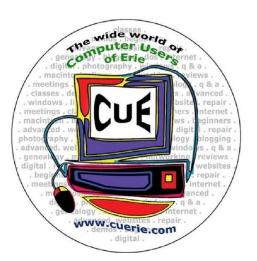

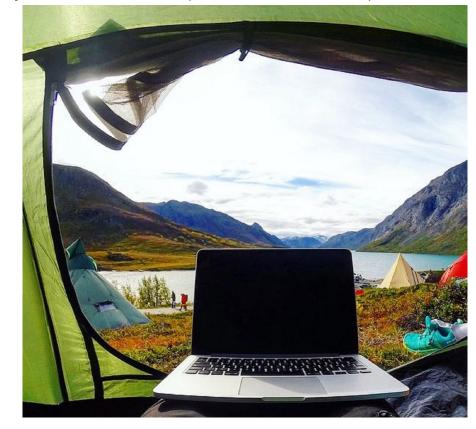

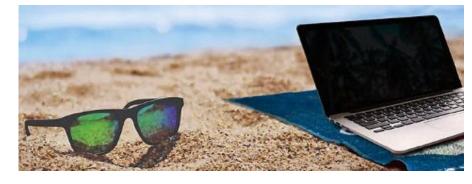

Visit the CUE Website at:

www.cuerie.com

CUE is a member of APCUG

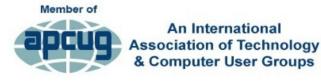

#### **CUE** Calendar

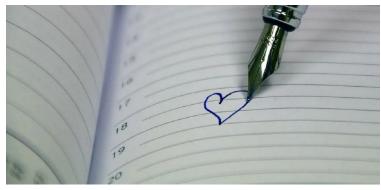

Calendar events are subject to change. SIG stands for Special Interest Group. (look for notices outside of the newsletter for delays or special news on meetings)

CUE Membership Meetings (typically 3<sup>rd</sup> Thursday of each month)

Thursday September 17<sup>th</sup> at 7 PM Thursday October 15<sup>th</sup> at 7 PM

#### Beginner's User Group (BUG) SIG Meetings

To Be Scheduled Upon Request

Digital Photo SIG Meetings (typically 1<sup>st</sup> Saturday of each month except June/July/August)

Saturday September 5<sup>th</sup> at 9:30 AM Saturday October 3<sup>rd</sup> at 9:30 AM

Genealogy SIG Meetings (typically 1<sup>st</sup> Tuesday of each month)

Tuesday September 1<sup>st</sup> at 7 PM Tuesday October 6<sup>th</sup> at 7 PM

MAC SIG Meetings (typically 2<sup>nd</sup> Saturday of each month except June/July/August)

Saturday September 12<sup>th</sup> at 9:30 AM Saturday October 10<sup>th</sup> at 9:30 AM

Smartphone & Tablet SIG Meetings (typically 4<sup>th</sup> Monday of each month) (RSVP John Fair)

Monday September 28<sup>th</sup> at 7 PM Monday October 26<sup>th</sup> at 7 PM

Windows SIG Meetings (typically 2<sup>nd</sup> Saturday of each month except June/July/August)

Saturday September 12<sup>th</sup> at 1 PM Saturday October 10<sup>th</sup> at 1 PM

#### **CUE Christmas/Holiday Party**

Wednesday December 9th at 6 PM

#### Chromebooks for 2020

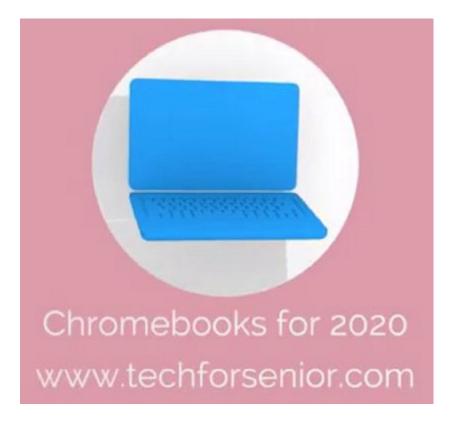

The CUE meeting on 8/20/20 had a presentation by Ron Brown on Chromebooks. You can find a recording of that presentation at this link:

www.youtube.com/watch?v=uNN1P7QXeew

It will be helpful in case you missed the meeting, or if you want to review the information.

#### Cue Picnic Cancelled (2)

Due to the situation this year with The Virus, the CUE Picnic has been cancelled, which was tentatively scheduled for 9/10/20. Perhaps we can have two picnics next year to make

up for it! We'll see.

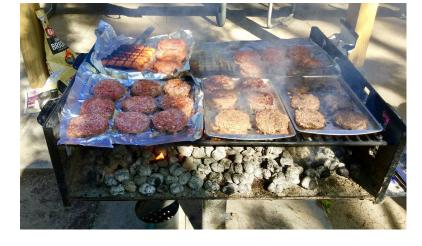

### Making Windows 10 Look and Act Like Windows 7

By Tom Burt at Sun City Summerlin Computer Club, NV (www.scscc.club)

Microsoft has ended support for Windows 7 on Tuesday, January 14th. After that date, there will be no further updates, bug fixes or security patches for Windows 7. The short-term consequences of the end of support are minimal: Windows 7 and installed applications will continue to work. Over time, however, as hackers discover new security flaws to exploit, Windows 7 will become less secure. So, it's time to think about moving to Windows 10, which has a more secure core design and still has support.

Another concern for Windows 7 users is that it's no longer available. If your current Windows 7 PC's hardware finally gives up the ghost and can't be repaired at a reasonable cost, your only option will be to buy a new Windows 10 PC via the retail market.

Coming from Windows 7, you may Initially find Windows 10's user interface

unappealing or difficult to navigate – especially the Settings interface. Our article this month will offer some ways to set up Windows 10 so that it looks and acts much like Windows 7. This can help with easing the transition to using the native Windows 10 user interface. For small businesses, this could afford a big saving on retraining staff accustomed to using Windows 7. We'll also talk about some ways to get applications written for Windows 7 to run on Windows 10. This can be critical if the support for that application has gone away - a not uncommon occurrence with "free" programs downloaded over the years.

#### **Helpful Articles:**

Here are some links to helpful articles I found while researching for this month's article. I'll be highlighting a few of the items these articles offered.

https://www.howtogeek.com/277448/how-to-make-windows-10-look-and-act-more-like-windows-7/

https://www.theguardian.com/technology/askjack/2019/jun/06/how-can-i-make-windows-10-look-more-like-windows-7

https://www.windowscentral.com/top-10-ways-make-windows-10-more-windows-7

https://www.digitaltrends.com/computing/how-to-make-windows-10-look-like-windows-7/

#### **Classic Shell:**

One of the biggest differences between Windows 7 and Windows 10 is the Windows Start menu. Classic Shell is a free program that you can download and install to give you a variety of Start Menu

styles, including that of Windows 7. You can find the download link at <a href="http://www.classicshell.net/">http://www.classicshell.net/</a>.

The original author has placed the program in the public domain on

GitHub.com, but you can still download his final version from the above site.

Classic Shell was originally built when Windows 8 was released; Windows 8 had NO Start Menu. It is compatible with Windows 8, 8.1 and 10. The articles above also offer a link where you can get an image file of the Windows 7 Start orb to be used with Classic Shell.

#### **File Explorer:**

The Windows 10 File Explorer features the tabbed "ribbon" interface, which differs from Windows 7's Windows Explorer, which featured a "menus and toolbar" interface. I didn't find File Explorer that different and like the way it presents the user interface in the ribbon. But, for a closer recreation of Windows Explorer, the "Classic Shell" setup includes "Classic Explorer", which allows you to get a highly customized File Explorer, including making it look and act like the Windows Explorer.

#### Task Bar:

The Windows 10 Task Bar includes the Search box, the "Talk to Cortana" icon and the "Task View" icon. These are not present in Windows 7. To remove them, right-click on an open spot on the Task Bar to display a pop-up menu.

Uncheck the "Show Cortana button" and "Show Task View button" to remove those from the Task Bar.

If you hover over the Search item, a submenu slides out with toggle options to "Show search box", "Show a search icon" or completely Hide the search.

You can also click "Taskbar Settings" to go to an extensive page of other Task Bar settings.

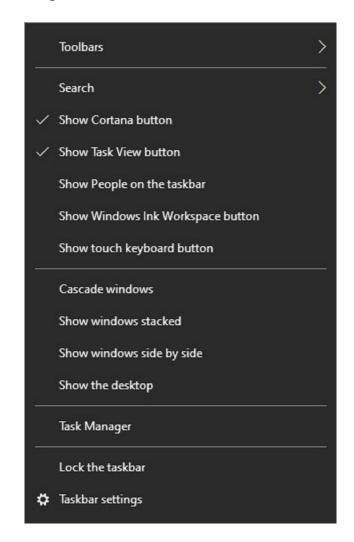

#### Title Bar Colors:

In Windows 10's default color scheme, window title bars are colored white, making it difficult to see which Window has the focus to the mouse and keyboard. To add some color to title bars and other UI elements, you can go to Start > Settings > Personalization > Colors.

This will display a page of color settings. This screenshot shows the key parts for changing the color of various window and screen elements.

Uncheck (if checked) the "Automatically pick an accent color from my background" checkbox.

Select a pleasing accent color from the palette or click the + for a custom color. Check or uncheck the boxes for where the accent color should be used.

This tip can be handy even if you don't use any of the others.

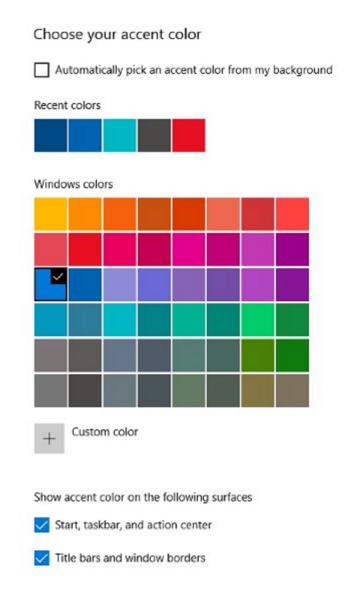

#### **Program Compatibility:**

A separate concern from making Windows 10 look like Windows 7 is getting older

programs that ran on your Windows 7 system to run on Windows 10. This can be a challenge for programs whose authors are no longer in business. Windows 10 provides options to run a program in "compatibility" mode and/or Administrator mode.

The best way to do this is to start by creating a desktop shortcut to the program. In File Explorer, browse to the program's .exe file, right-click and, in the popup menu that appears, hover over "Send to" and then, in the secondary menu that appears, click "Desktop (create shortcut)". See the following screenshot. Rename the desktop shortcut to something meaningful to you.

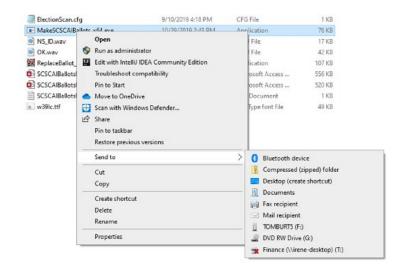

Next, right-click the shortcut and choose Properties from the popup menu. In the Properties dialog, click the Compatibility tab. Check the box for "Run this program in compatibility mode for:"

In the dropdown, choose "Windows 7".

You can also click the Shortcut tab and then click the Advanced button. A small dialog will display with a checkbox for "Run

as administrator". Try checking this box if the program still doesn't run properly with Windows 7 compatibility selected.

When done with setting Properties, click OK. Then double click the shortcut to run the program. Hopefully, it will launch and run normally.

Some Windows 7 utility programs, especially those with accompanying drivers, may not run, even with compatibility mode.

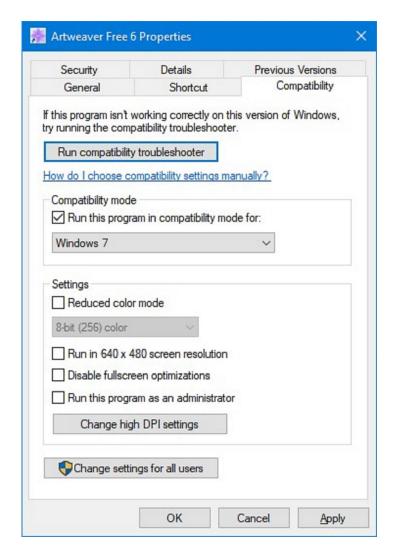

#### **Creating a Windows 7 Virtual Machine:**

If a program still fails to run on Windows 10 after you've tried Windows 7

compatibility and Run as administrator, you may want to try setting up a Windows 7 virtual machine. This requires a fair bit of technical skill, so I recommend visiting the SCSCC Tuesday Repair Lab team for help. Also, check out my "Virtual Machine Primer" seminar handout at https://www.scscc.club/smnr/Virtual\_Machine\_Primer.pdf.

The most universal virtual machine utility is the free Oracle Virtual Box, which runs on Windows 10 Home or Pro, macOS and Linux. You can download Virtual Box at https://www.virtualbox.org/.

A virtual machine is a software/hardware emulation of a PC (the Guest) that runs as an application on a real PC (the Host). The Guest operating system and its applications run in the virtual machine and are unaware that they are running in a virtual environment. The virtual machine can be "booted" when needed and "shut down" when not needed. The virtual machine has a virtual hard drive, which is a single large file on the Host PC.

The general approach is to capture a snapshot of your Windows 7 PC's C: drive and system partitions and use that snapshot to create the virtual hard drive file.

## Windows 7 Running in a Virtual Box Virtual Machine on Windows 10:

That virtual hard drive file is attached as the boot drive of a virtual machine configured to emulate a Windows 7 PC. Once this is done, you can "boot" the virtual machine and it will virtually start Windows 7 from the attached virtual C:

drive. Your virtual machine will then be running your former Windows 7 PC and its applications.

The easiest way to make a snapshot of your Windows 7 PC's C: drive and system partitions is to create a backup image

using Macrium Reflect or Acronis True Image. That image can then be restored to the empty virtual C: drive of the Windows 7 virtual machine. Once the restore is done, the virtual machine will be able to boot up and the same Windows 7 and applications that you had on the original PC.

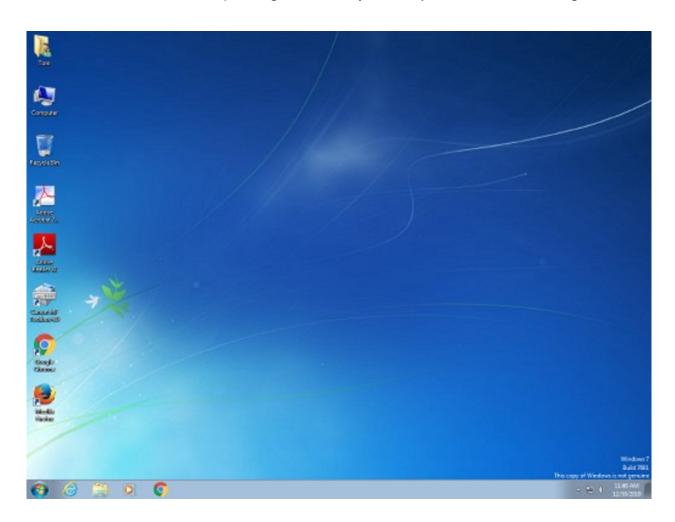

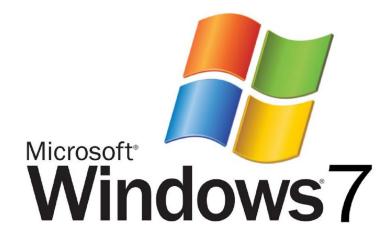

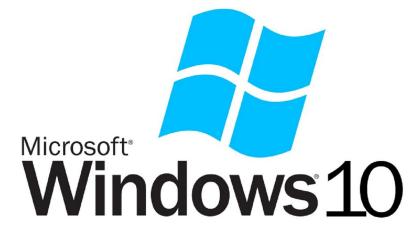

### Genealogy Report for 8/4/20 SIG Meeting

Sue Mueller organized the meeting via Zoom on August 4th at 7:00 pm. Fifteen attended. Each person introduced themselves and shared what they had been working on in their genealogy research.

#### **Topics Discussed:**

- Sometimes when doing a Wild Card search, it works to use the asterisk at the beginning of the name.
- Sue talked about the Pennsylvania Historical & Museum Commission site available at:

( https://www.phmc.pa.gov/Archives/Rese arch-Online/Pages/Vital-Statistics.aspx )

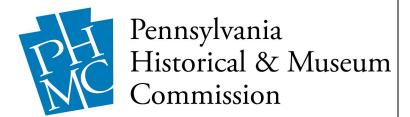

It has PA birth and death indices (only) -this provides certificate #, place of event,
and person's name only. (105 years after
birth for BC, 50 years after death for DC).
Thus the index is more recent than what is
on Ancestry. Sometimes if something has
been so badly transcribed in Ancestry, you
can cross check the indices and find the
certificate number, then get it on Ancestry.
Some death years are sorted by Soundex;
others are straight alphabetical. The
indices were not scanned as OCR, but as
pictures. This means they are browsable,
but not searchable.

- Joanne Haulik has made connection with Trier College in Germany and will be sharing some of her research with them.
- Carl Zaleski has a brick wall on his Russian side because of a surname difference. Sue suggested that he talk to the local Russian Orthodox Church to see if they had any records that would shed light on his dilemma.
- Connie will talk about her experience writing a genealogy proof statement at the September meeting.

#### Submitted by Connie Edwards

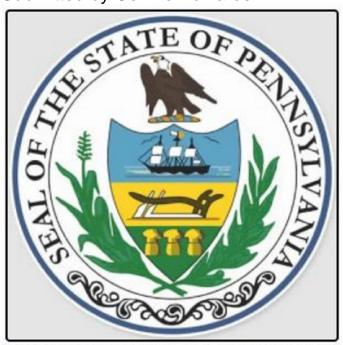

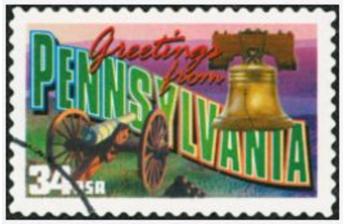

### Smartphone & Tablet Report for 8/24/20 SIG Meeting

The SIG meeting was held over Zoom Video Conferencing at 7:00 PM on the customary fourth Monday of the month.

After inviting questions for the session, we reviewed the topic of iPad word processors. The minimalistic controls of Pages for the iPad and iPhone bothered some so we went back over the controls using screen shots to review the various functions. We also noted that Pages for the Mac has a very different look and resembles more traditional word processors. We also discussed that the new OS updates iOS 13.6.1 and iPadOS 13.6.1 were minor updates with bug fixes and security updates most notable. The update appears stable with no issues regarding download or operation.

Paul Francis had asked that we discuss iPhone battery life since he seemed to be getting less life on his iPhone XR battery than when it was new. I had prepared to show videos from the iPhone Life Battery Guide, but an energetic discussion covered most of the ground that the videos would have covered, so we didn't show the guide. What uses up batteries is excess screen brightness, apps always using location services, automatic searching for cellular or wireless connections (use airplane mode if out of range), background app refresh, Facebook (and WhatsApp and Snapchat), unnecessary widgets, etc. Find out what apps are draining your battery by going to Settings/Battery and looking at Battery Usage by App.

We also discussed whether anyone was having internet connection problems. Paul had intermittent connection instability. I introduced the new emphasis that several

members in the club were placing on providing assistance to diagnose and solve internet connectivity problems. More will be coming about this effort in newsletter articles and Google Groups announcements.

MVNO cellular providers can be a great way to reduce the cost of using a cell phone. These "off brand" providers use Verizon, AT&T, or T-Mobile (Sprint) networks and equipment. In the case of Spectrum Mobile, if Spectrum provides your internet cable service, you can get cell service for \$14 a month for talk, text and 1 Gig of data using the Verizon network. Although there may be some disadvantages, experience by SIG members with MVNO providers has been good. Just Google "MVNO" and you will find a number of other alternatives such as Consumer Cellular, Boost, Cricket, Red Pocket, Straight Talk, Trac Phone, Ting, etc. Alternatively, you can read the article "How to save up to \$1000 a year on your cell phone plan" in the September, 2020 issue of Consumer Reports.

iPhone Life Insider provided a four part course on using the iPad which I offered to share with members over Zoom. All of those attending the SIG showed interest so we held the Zoom session the following Friday to view the recording of the first lesson. The second lesson has been scheduled for the next Friday.

We previewed some of the features to be included in the upcoming release of iOS 14 and iPadOS 14 using a Keynote presentation that incorporated screenshots from online articles and the Apple website. Some of the changes will allow radical

### Smartphone & Tablet Report Continued

changes to the appearance of the home screen for quicker access to apps. The next regular meeting of this SIG will be at 7:00 PM on Monday, September 28 using Zoom Video Conferencing.

John Fair

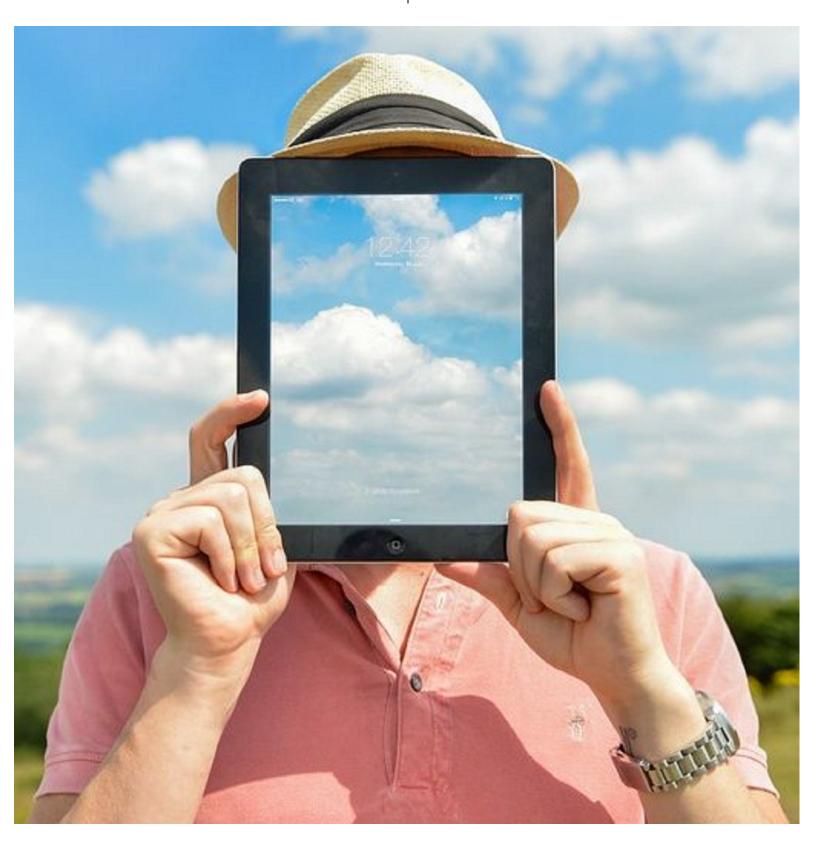

### Secretary's Report for 8/20/20 CUE Meeting

The members of Computer Users Of Erie (CUE) met remotely on the web with a Zoom video conferencing link.

There were 18 people in attendance. Their names on screen were names they chose as login names. Their names on screen were Ron Brown, John Fair, Rick Godzwa, Bill Klauk, Lee Williams, jrobert, Judy's iPad, Elizabeth Wisniewski, Paul Francis, Carol Korn, Suzanne Mathews, Samuel Simpson, DonGrimWithChromebook, Anne Rosthauser, Sam Fletcher, Conrad, James "Sam" Miller, and Saaman Khalilollahi.

The 7 PM meeting had some general discussion then Ron Brown gave a presentation on Chromebooks, including history, security, features, and brands.

Paul Francis opened the business meeting at 8:20 PM.

Treasurer Janice Castro was not in attendance. Paul Francis stated the current treasury balance at \$3,497.52, with the balance at \$2,744.41 for last month. The increase is due to the annual renewal

of membership dues. Lee Williams accepted the treasurer's report and John Fair seconded it.

There were no reports available for the Genealogy, Photo, MAC, and Windows SIG's. John Fair talked about the Smartphone & Tablet SIG. They discussed the 13.6 version of the operating system at the SIG meeting. There was also discussion about various word processing programs for the iPad and information from the iPhone Life Insider.

There was discussion about the CUE Picnic. Conrad Sobczak made a motion to cancel the CUE Picnic for this year. Liz Wisniewski seconded the motion.

Paul Francis clarified that guests can attend SIG meetings and CUE meetings when using Zoom.

Paul Francis moved to close the meeting with Lee Williams seconding that motion. The meeting ended at 8:52 PM.

Respectfully Submitted, Don Grim, Secretary

#### A Note from the Editor

As usual, feel free to contribute information for the CUE newsletter. Whether it is small, large, an article, a tip, information, or pictures, you can send it to me and I will plan to include it in the newsletter. You can reach me at grimcyber@yahoo.com.

Remember that you can find recent news at the CUE website (cuerie.com). At times,

the website will have more recent news than the CUE newsletter since the website is updated continuously and the newsletter is updated monthly.

Stay Safe!

Editorially Speaking, Don Grim

PLEASE PRINT

#### COMPUTER USERS OF ERIE

#### **MEMBERSHIP APPLICATION**

| Last Name   | First Name |  |
|-------------|------------|--|
| Address     |            |  |
| City, State | Zip        |  |
| Home Phone  | Cell Phone |  |
| Your Email  |            |  |

The yearly dues are payable in August of each year. The dues are \$24 annual.

For NEW members only, when you join outside the annual cycle your initial dues are based upon the month you join. Follow the schedule below.

| August \$24   | September \$22 | October \$20  | November \$18 |
|---------------|----------------|---------------|---------------|
| December \$16 | January \$14   | February \$12 | March \$10    |
| April \$8     | May \$6        | June \$4      | July \$2      |

#### Information provided on this form will be placed into a CUE Membership Directory

What is your Computer or Device: (Circle)
Windows Mac Android iPhone iPad
Tablet Linux Other

What is you level of expertise? (Circle)

Novice I know some I want to learn more

Expert Geek

Send your completed application to:

Computer Users of Erie

PO BOX 8941

Erie, Pa 16505-0941

What do you wish to gain by joining Computer Users of Erie?

Student membership is just \$15 per year (provide proof of student status)

#### **CUE Officer Information**

#### Officers

| President      | Paul Francis  | pdfflyer@roadrunner.com | 814-882-1175 |
|----------------|---------------|-------------------------|--------------|
| Vice President | John Fair     | johncfair@gmail.com     | 814-474-3055 |
| Secretary      | Don Grim      | grimcyber@yahoo.com     | 814-461-8289 |
| Treasurer      | Janice Castro | jcastrocue@outlook.com  | 312-543-9128 |

#### At-Large Board

| Hal Kelley       | hal_kelley@outlook.com  | 814-836-1803 |
|------------------|-------------------------|--------------|
| Suzanne Matthews | pdxmatthews@aol.com     | 814-790-4185 |
| Susan Mueller    | suepasta@roadrunner.com | 814-622-1262 |
| David Runser     | ml350djr@gmail.com      | 814-873-1740 |
| Conrad Sobczak   | hatsob@verizon.net      | 814-899-9699 |

#### Alternate At-Large Board

| Lou Cioccio   | lcioccio@mac.com   | 814-868-1320 |
|---------------|--------------------|--------------|
| Marsha Keller | dekmak43@gmail.com | 814-449-4682 |

#### **Special Interest Groups**

| Beginner's (BUG)    | Lou Cioccio   | lcioccio@mac.com        | 814-868-1320 |
|---------------------|---------------|-------------------------|--------------|
| Digital Photo       | Lou Cioccio   | Icioccio@mac.com        | 814-868-1320 |
| Genealogy           | Susan Mueller | suepasta@roadrunner.com | 814-622-1262 |
| MAC                 | Lou Cioccio   | lcioccio@mac.com        | 814-868-1320 |
| Smartphone & Tablet | John Fair     | johncfair@gmail.com     | 814-474-3055 |
| Windows             | Lou Cioccio   | Icioccio@mac.com        | 814-868-1320 |

#### Other Resources:

| CUE Historian    | Tom Kuklinski | tkuklinski@gmail.com | 814-746-9165 |
|------------------|---------------|----------------------|--------------|
| DOS Information  | Don Grim      | grimcyber@yahoo.com  | 814-461-8289 |
| Editor           | Don Grim      | grimcyber@yahoo.com  | 814-461-8289 |
| Librarian        | Tanya Mattson | 449tlm@gmail.com     | 814-833-1404 |
| Membership Chair | John Fair     | johncfair@gmail.com  | 814-474-3055 |
| Webmaster        | Tom Kuklinski | tkuklinski@gmail.com | 814-746-9165 |

#### CUE Disclaimer

The Computer Users of Erie (CUE), a nonprofit affiliate of APCUG, is not connected with, nor does it represent the interests of such organizations as IBM, Apple, Texas Instruments, Microsoft, or any other manufacturer or vendor, nor can it assume responsibility for the accuracy or misrepresentation of materials or statements found in advertisements, articles, announcements, or presentations appearing in its newsletter or at CUE sponsored meetings. The members of the CUE Board of Directors, committees, and SIGs are volunteers giving of their time and energy to assist CUE members through education. CUE shall not be held liable in name or performance for the outcome of activities or agreements to provide services offered by any person in the name of CUE. CUE welcomes comments, letters, original articles and programs for its newsletter. Such materials may be submitted to: CUE Editor, P.O. Box 8941, Erie, PA, 16505-0941. Also you can email grimcyber@yahoo.com. Permission is hereby granted to other nonprofit computer user groups to reprint articles appearing herein, unless specifically restricted, provided credit is given to both its author, if known, and its original source.

### Directions to Wayside Presbyterian Church for CUE Meetings

Wayside Presbyterian Church, at 1208 Asbury Road, is approximately three blocks north of the intersection of Asbury Road and Route 5. This intersection is at the northwest corner of the Erie International Airport property. Following Asbury, turn left at the first marked driveway for the church. During the afternoon winter schedule (10:00 AM for the months of November, January, February and March), entry is through the two sets of blue double doors. Use the buzzer to gain entry if the doors are locked. During the normal evening schedule (7:00 PM the remaining months) use the double doors on the south side of the Christian Education wing. Signs are posted in the building to direct you to the meeting room.

From West of Erie International Airport: Follow Route 5 to the intersection of Asbury and Route 5. Turn hard left onto Asbury Road. Look for the church on the left approximately 3 blocks north of the intersection.

From South of Erie: Take Interstate 79 north to the 26th Street (Route 20) Exit. Bear left onto 26th Street (Route 20) west. Follow Route 20 about 3.4 miles west to Asbury Road. Turn right (at the Sheetz Gas Station) onto Asbury and follow it straight across Route 5. Look for the church on the left approximately 3 blocks north of the intersection.

From East of Erie International Airport: Follow 26th Street (Route 20) west to Asbury Road. Turn right onto Asbury and follow it straight across Route 5. Look for the church on the left approximately 3 blocks north of the intersection. OR, follow 12th Street (Route 5) west past the airport to Asbury Road. Turn right onto Asbury Road. Look for the church on the left approximately 3 blocks north of the intersection.

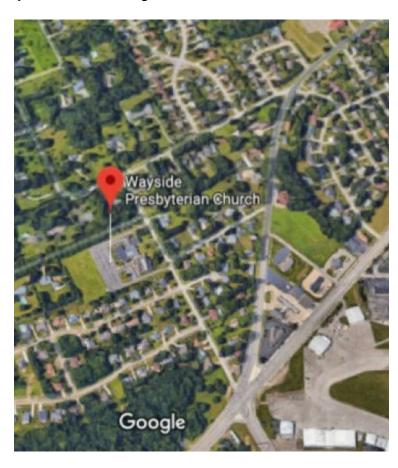

#### About the Newsletter

The CUE Newsletter is published monthly by the Computer Users of Erie (CUE), an independent nonprofit computer user group, dedicated to the education and support of our members. The opinions expressed herein are those of the individual authors or the editor, and do not necessarily reflect the opinions of CUE. This publication is Copyright © 2018 by the Computer Users of Erie. All rights reserved. Permission to reprint is hereby granted to any Nonprofit Organization, as long as proper credit is given, or not restricted by the original author or source. Advertising: Advertising is welcome from both our members and commercial sources. For current advertising rates, please send an email to the Editor requesting a copy of the Ad Rates file. Address Changes: Any recipient of the newsletter is urged to submit a change of address notification to the Editor, either via US Mail to the address shown below, or (preferably) via email, so we may keep our records accurate. Newsletter Exchange: CUE welcomes newsletters from other user groups. If you would like to exchange newsletters, either by US Mail or via electronic (Internet) delivery, please send your newsletter to the address listed below. We will add your name to our mailing list and send you our newsletter in return. **Submissions:** Submissions are always welcome from our members or outside sources. Submissions may be articles, images, cartoons, etc. For first time authors, please request a copy of our Submissions Guidelines from the Editor, prior to submitting any items. This will help to eliminate publication delays. Submissions are due by the 5th of each month. Correspondence: General correspondence to CUE may be sent via US Mail to: Computer Users of Erie, PO Box 8941, Erie, PA 16505-0941 USA. Email to: cuerie@gmail.com. Editor Email to: grimcyber@yahoo.com.

# **CUE Membership Benefits**

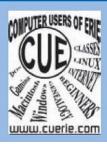

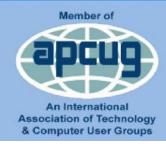

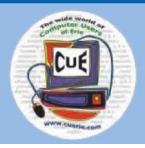

As the largest computer users group in northwest Pennsylvania, CUE has served Erie and surrounding communities since 1982. CUE provides a forum for people to learn about computers and have fun doing so. The group meets the third Thursday each month, with the exception of the months of July and December. In July the group gathers for a picnic and December is the annual holiday party (dates vary). CUE meetings are at Wayside Presbyterian Church, 1205 Asbury Road, Erie. Meetings from April through October are at 7:00 p.m. From November through March, the meetings are at 10:00 AM in the morning.

Our monthly meetings are open to the public regardless of age or ability. Many of our members are senior citizens who span a wide range of capabilities and interests but share a desire to know more about how to use computer related technology. Our role is to provide a forum for continuous learning from each other. CUE has a closed Google gmail group that is used to communicate with members and to post questions/problems to seek answers from the membership. Members pay an annual membership fee of \$24 to receive a membership directory, monthly newsletter, availability to monthly general meetings, and any of the Special Interest Group (SIGs) meetings, usually held in a member's home. Locations and times vary, so check the online EVENTS Calendar on the website for the latest information. SIG topics include:

- Digital photography [and photo safari]
- Genealogy
- Macintosh computers

- Computer troubleshooting
- Beginners users group (BUG)
- Handheld smartphones and tablets

CUE is a member of the Association of Personal Computer User Groups (APCUG). APCUG is an International, platform-independent, volunteer-run, non-profit organization devoted to helping member User Groups offer enhanced services to their members. Some of the membership benefits include:

- Speakers bureau
- Free virtual technology conferences
- Regional conference

- Push newsletter articles
- Discounts and special offers from vendors
- User group newsletters online

Find us online at http://www.cuerie.com/. And Facebook @curerie

Computer Users of Erie PO Box 8941 Erie. PA 16505-0941

Postmaster: Address Service Requested Postage Here

Address label here